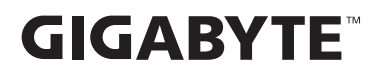

## **MONITOR PARA JUEGOS**

## **GUÍA DEL USUARIO**

MO34WQC2 / MO34WQC

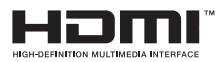

## **Derechos de autor**

© 2024 GIGA-BYTE TECHNOLOGY CO., LTD. Todos los derechos reservados. Las marcas comerciales en este manual están legalmente registradas por sus respectivos propietarios.

## **Descargo de responsabilidad**

La información en este manual está protegida por las leyes de derechos de autor y es propiedad de GIGABYTE.

GIGABYTE puede introducir cambios en las especificaciones y características de este manual sin previo aviso.

Ninguna parte de este manual puede ser reproducida, copiada, traducida, transmitida o publicada de ninguna forma ni por ningún medio sin el permiso previo por escrito de GIGABYTE.

- **•**  Para ayudarse con el uso de este monitor, lea atentamente la Guía del usuario.
- **•**  Para obtener más información, visite nuestro sitio web en: https://www.gigabyte.com

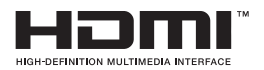

Los términos HDMI, HDMI High-Definition Multimedia Interface, HDMI Trade Dress y los logotipos HDMI son marcas comerciales o marcas registradas de HDMI Licensing Administrator, Inc.

## **CONTENIDO**

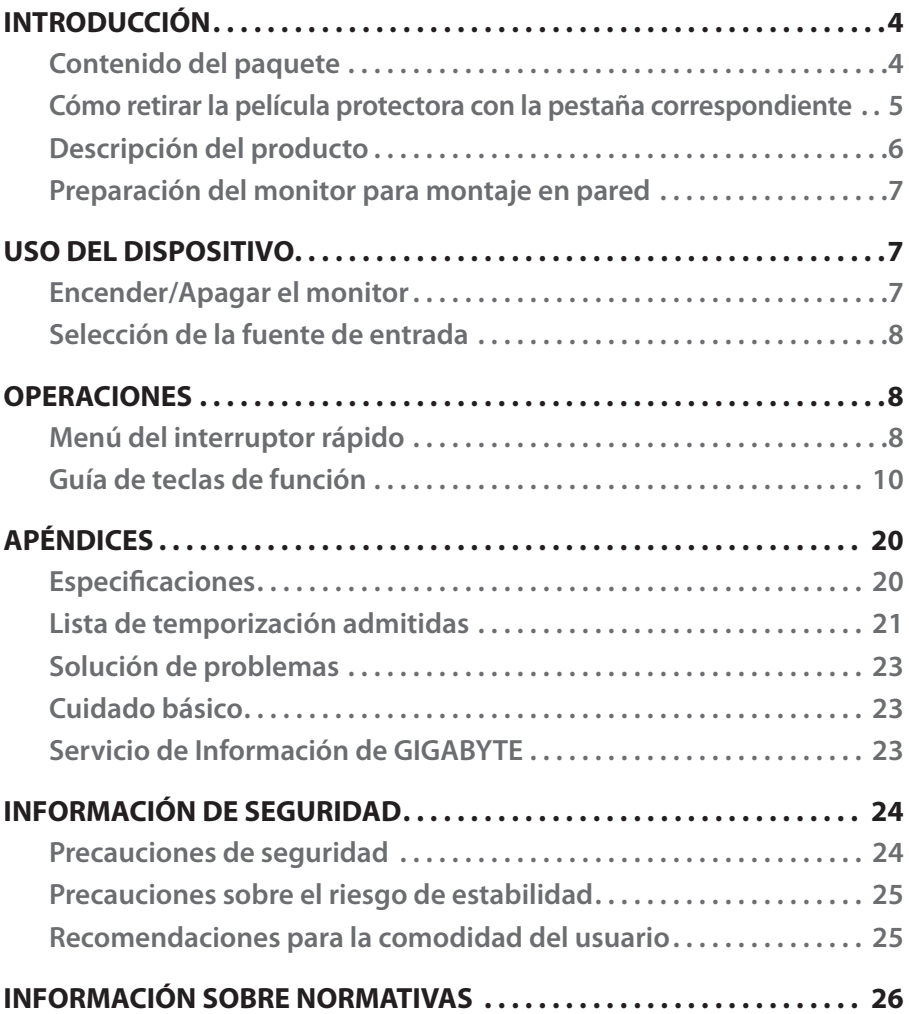

# <span id="page-3-0"></span>INTRODUCCIÓN

## **Contenido del paquete**

Los siguientes artículos vienen con su caja de embalaje. Si falta alguno de ellos, póngase en contacto con su distribuidor local.

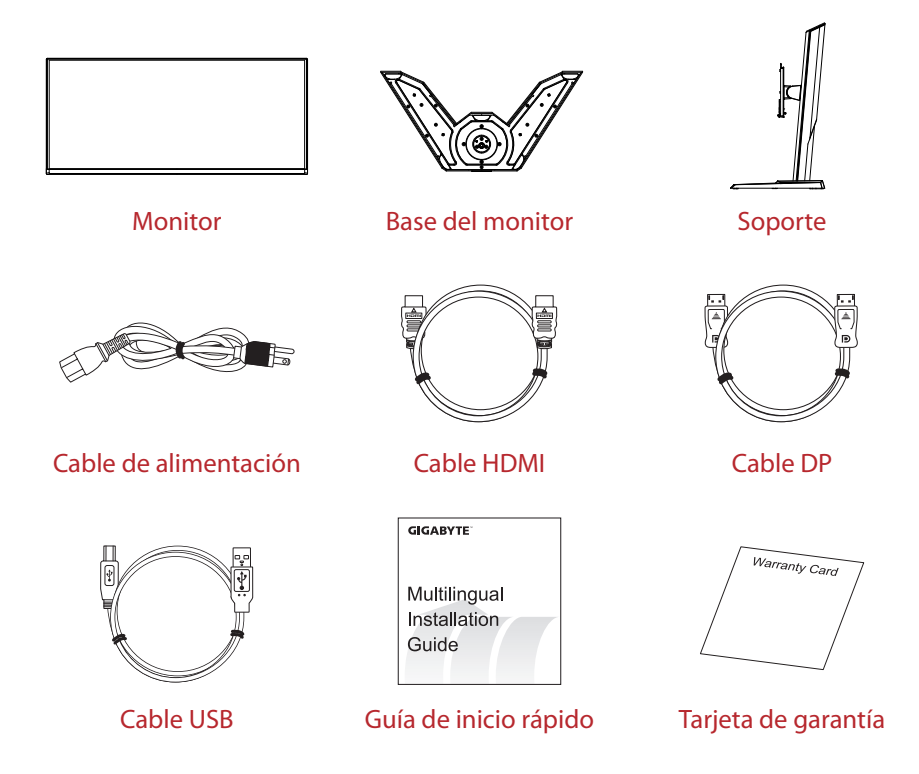

## **Nota:**

Conserve la caja de embalaje y los materiales de embalaje para el transporte posible del monitor.

## <span id="page-4-0"></span>**Cómo retirar la película protectora con la pestaña correspondiente**

## **Instrucciones para usar la pestaña:**

1. La pestaña para despegar la película protectora se encuentra en la ubicación que indica la flecha roja en la siguiente imagen.

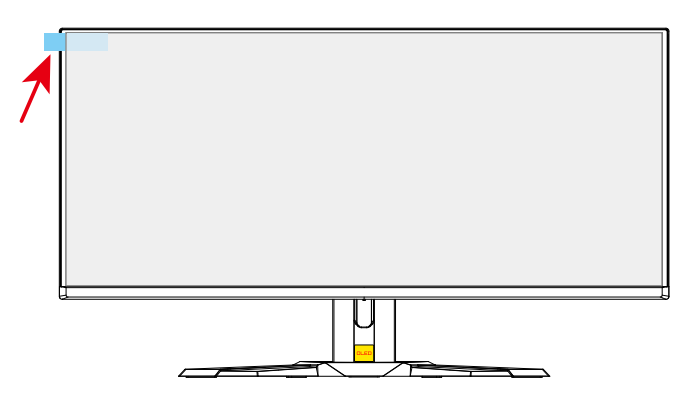

2. Retire la película protectora de la pantalla en el sentido indicado por la flecha roja en la siguiente imagen.

**Nota:** Para evitar que la pantalla se dañe, no use las uñas ni cualquier elemento punzante para retirar la película protectora. En cambio, use la pestaña de cinta adhesiva para levantar y retirar la película protectora.

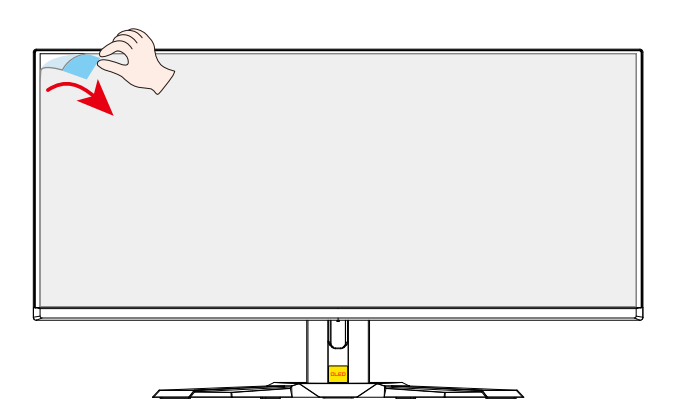

## <span id="page-5-0"></span>**Descripción del producto**

## **Vista frontal**

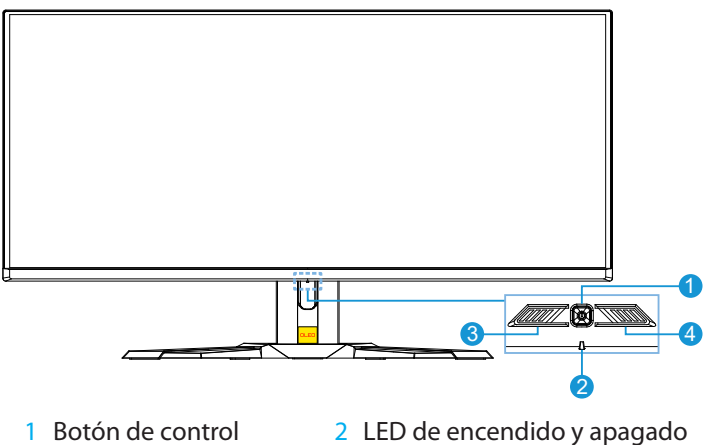

3 KVM Switch 4 Tactical Switch

## **Vista posterior**

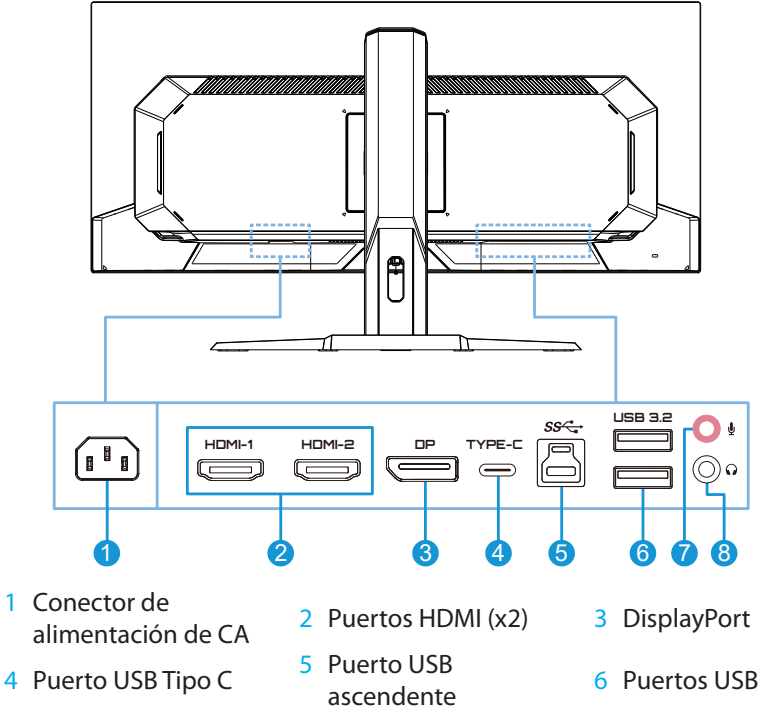

- 7 Conector de micrófono
- 8 Conector para auriculares
- $6$  Puertos USB 3.2 (x2)

## <span id="page-6-0"></span>**Preparación del monitor para montaje en pared**

**Nota:** Utilice únicamente un kit de montaje en pared compatible con VESA de 100 x 100 mm para montar el monitor en la pared. Consulte la guía de instalación incluida en el kit de soporte para montaje en pared. Cantidad y tamaño del tornillo de montaje VESA: 4 x M4 x 10 mm mínimo.

## USO DEL DISPOSITIVO

## **Encender/Apagar el monitor**

## **Encendido**

- 1. Conecte un extremo del cable de alimentación al conector de alimentación de CA en la parte posterior del monitor.
- 2. Conecte el otro extremo del cable de alimentación a un toma de corriente.
- 3. Presione el botón de **Control** para encender el monitor. El LED de encendido se iluminará en blanco, lo que indica que el monitor está listo para ser utilizado.

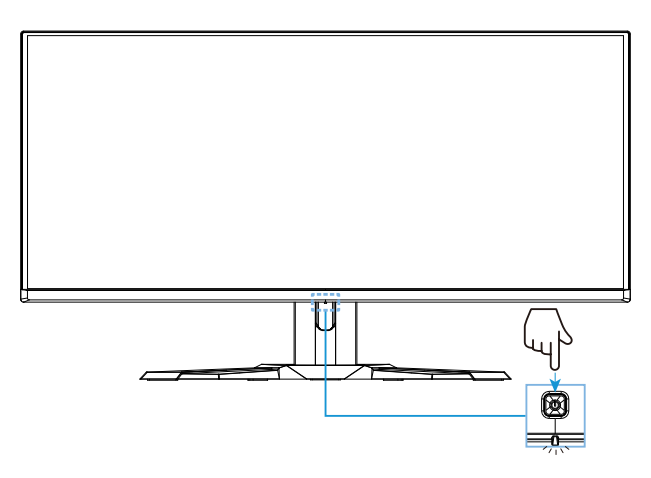

## **Apagado**

Presione el botón de **Control** durante 2 segundos para apagar el monitor.

**Nota:** Cuando el menú **Principal** aparece en la pantalla, puede apagar el monitor si mueve el botón **Control** hacia abajo ( $\circledast$ ) y selecciona "Apagado". Consulte la [página](#page-9-0) 10.

## <span id="page-7-0"></span>**Selección de la fuente de entrada**

- 1. Mueva el botón de **Control** hacia la derecha ( $\circledbullet$ ) para ingresar al menú de **Entrada**.
- 2. Mueva el botón **Control** hacia arriba y abajo ( ) para seleccionar la fuente de entrada deseada. Luego presione el botón de **Control** para confirmar.

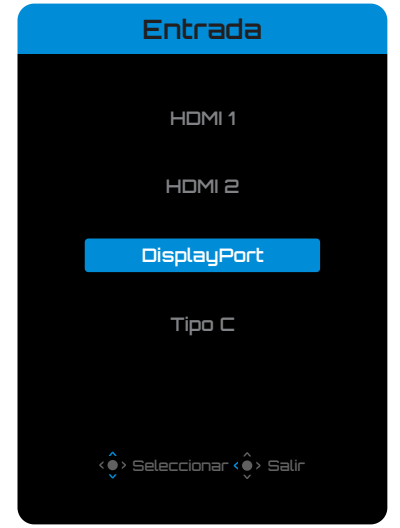

## OPERACIONES

## **Menú del interruptor rápido**

Por defecto, el botón de **Control** ha sido asignado con la función específica.

**Nota:** Para cambiar la función preestablecida, consulte la sección de "Interruptor rápido" en la [página 18](#page-17-0).

Para acceder a la función de Interruptor rápido, haga lo siguiente:

• Mueva el botón de **Control** hacia arriba ( $\circled{\!\circ}$ ) para entrar en el menú **Ecualizador negro**.

Mueva el botón de **Control** hacia arriba/ abajo ( $\circled{)}$ ) para ajustar la configuración y presione el botón de **Control** para confirmar.

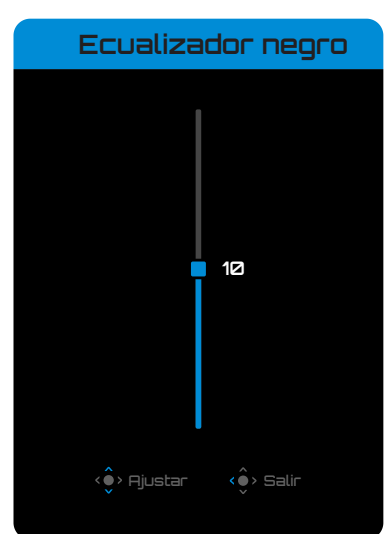

**•** Mueva el botón de **Control** hacia abajo ( $\circledast$ ) para ingresar en el menú **Modo imagen**.

Mueva el botón de **Control** hacia arriba/ abajo ( $\circledast$ ) para seleccionar la opción deseada y presione el botón de **Control** para confirmar.

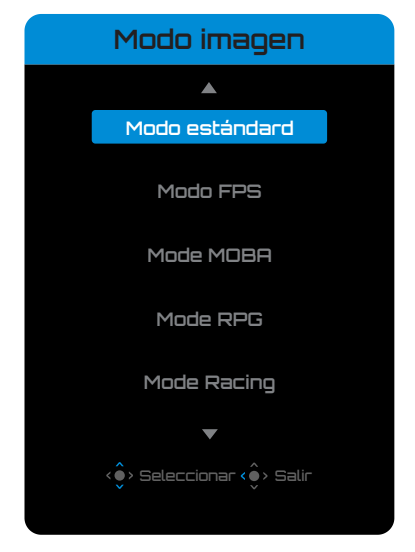

**•** Mueva el botón de **Control** hacia la izquierda ( $\circ$ ) para ingresar en el menú **Volumen**.

Mueva el botón de **Control** hacia arriba/ abajo ( $\circledbullet$ ) para seleccionar el volumen deseado y presione el botón de **Control** para confirmar.

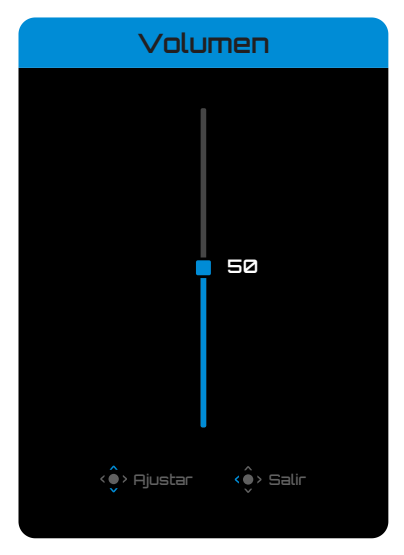

**Mueva el botón de Control** hacia la derecha ( $\circ$ ) para ingresar al menú de **Entrada**. Consulte la sección "[Selección de la fuente de entrada"](#page-7-0).

**Nota:** Para cerrar el menú Interruptor rápido, mueva el botón de **Control** a la izquierda  $\left( \hat{\bullet} \right)$ .

## <span id="page-9-0"></span>**Guía de teclas de función**

**•**  Presione el botón de **Control** para mostrar el menú Principal.

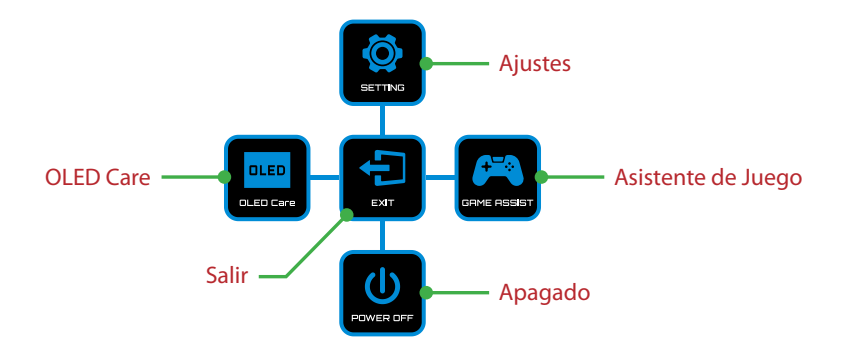

Luego, use el botón de **Control** (arriba/abajo/izquierda/derecha) para seleccionar una página de funciones y configurar los justes relacionados.

## **OLED Care**

**•**  Cuando aparezca el menú **Principal** en la pantalla, mueva el botón **Control** hacia la izquierda (  $\circledast$ ) para ingresar al menú **OLED Care**.

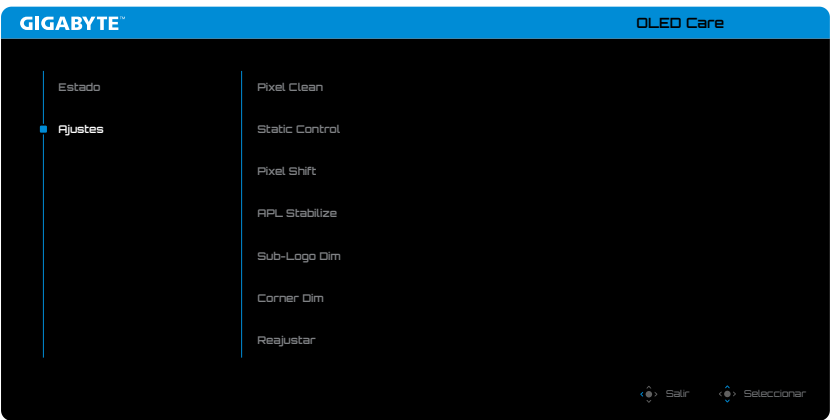

- **• Estado:** Muestra el estado actual de la pantalla, como el tiempo de uso de la pantalla y el estado de ejecución de la función Pixel Clean.
- **Ajustes:** Configure las funciones de OLED Care como se indica a continuación.
	- **Pixel Clean:** Cuando el monitor se utiliza durante más de cuatro horas, se recomienda iniciar este proceso para limpiar y refrescar la pantalla OLED de compensación de píxeles.
	- ▶ Static Control: Reduce el brillo en pantalla cuando la imagen permanece estática.
	- **Pixel Shift:** Mueve el contenido de la pantalla por píxeles para evitar la retención de imágenes estáticas.
	- **► APL Stabilize:** Ajusta el brillo en pantalla para estabilizar el nivel de imagen promedio (Average Picture Level, APL).
	- ▶ Sub-Logo Dim: Reduce el brillo de la barra de tareas y de los logos estáticos para evitar la retención de imágenes.
	- **F** Corner Dim: Reduzca el brillo en las cuatro esquinas de la pantalla.
	- **F** Reajustar: Restablezca todas las funciones de OLED Care a los valores predeterminados.

## **Asistente de juego**

**•**  Cuando aparezca el menú **Principal** en la pantalla, mueva el botón de **Control** hacia la derecha ( **(e)** para ingresar al menú **Asistente de juego**.

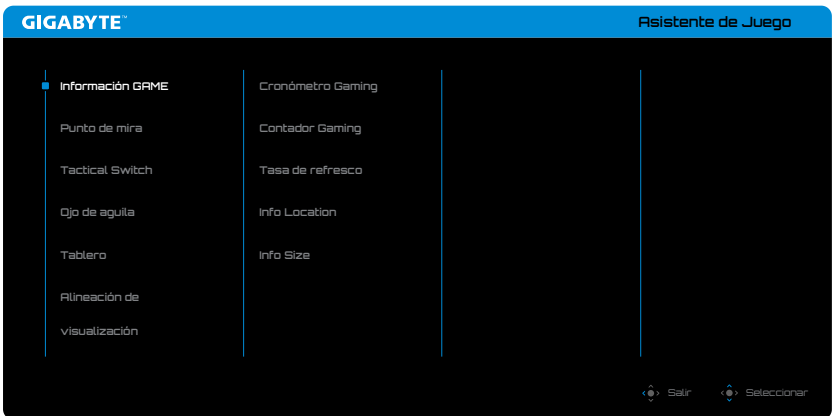

- **Información GAME:** Active/Desactive la Información del juego que aparece en pantalla.
- **Punto de mira:** Seleccione el punto de mira que lo ayudará para apuntar.
- **Tactical Switch:** Configure las funciones del botón Tactical Switch.
	- **F** Resolution Switch (predeterminado): Ajuste el tamaño y la resolución de la pantalla a las opciones especificadas.

**Nota:** Cierre la aplicación de visualización a pantalla completa antes de activar Resolution Switch.

- **Función:** Seleccione otras funcionalidades para Tactical Switch. (Solo se puede seleccionar una función a la vez).
- **• Ojo de aguila:** Habilite/Desactive una ventana que puede ampliar un área específica de la pantalla y ajuste la configuración relacionada.
- **Tablero:** Activa/desactiva el sistema de información de la PC que aparece en pantalla.

**Nota:** Se requiere la instalación de un software oficial y una conexión USB entre el monitor y la PC.

**• Alineación de visualización:** Muestre las líneas de alineación para facilitar configuración de varios monitores.

## **Configure los ajustes del dispositivo**

Cuando el menú **Principal** aparece en pantalla, mueva el botón **Control** hacia arriba ( $\circledast$ ) para ingresar al menú **Ajustes**.

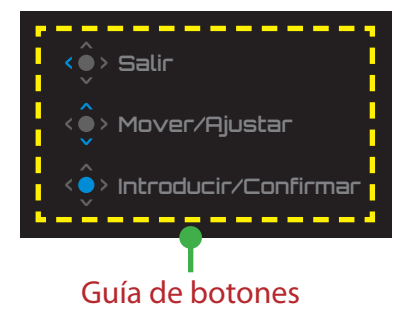

## <span id="page-13-0"></span>**Juego**

Configure los ajustes relacionados con el juego.

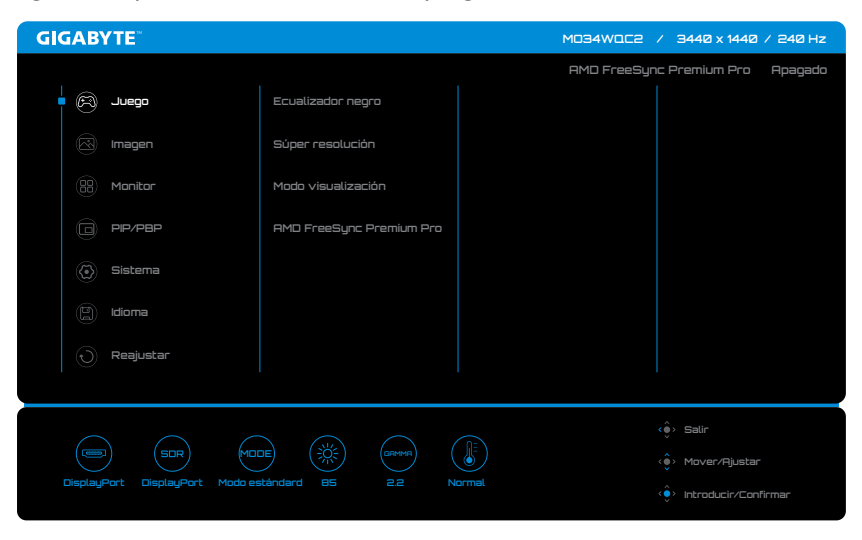

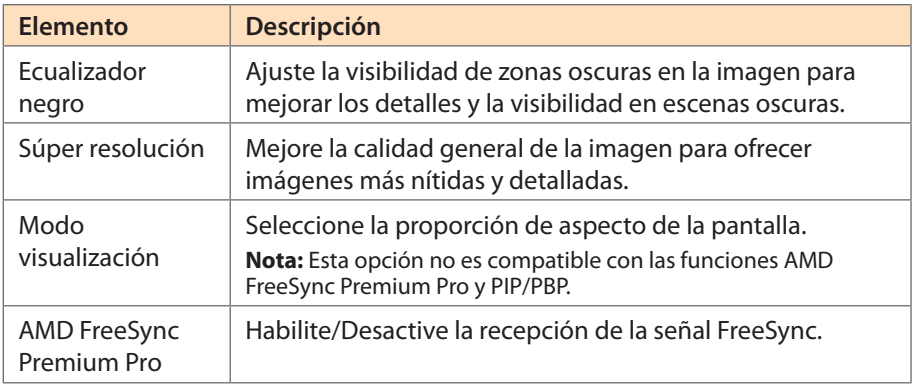

## <span id="page-14-0"></span>**Imagen**

Configure los ajustes relacionados con la Imagen.

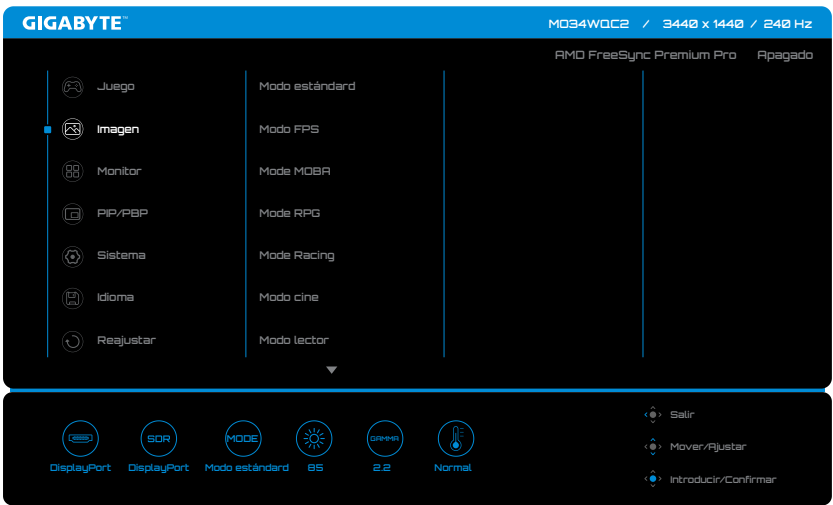

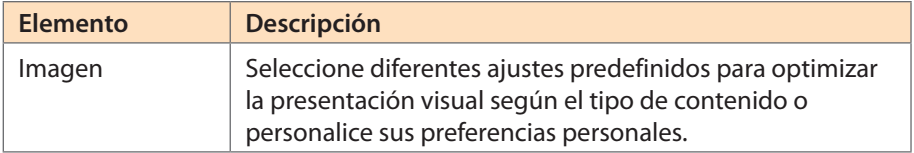

**Nota:** El monitor utiliza un panel de luz azul de baja intensidad y el modo de imagen "Estándar" (Brillo: 85 %, Contraste: 50 %, Temperatura del color: normal) cumple con la certificación de luz azul de baja intensidad TÜV Rheinland Hardware.

## <span id="page-15-0"></span>**Monitor**

Configure los ajustes relacionados con la pantalla.

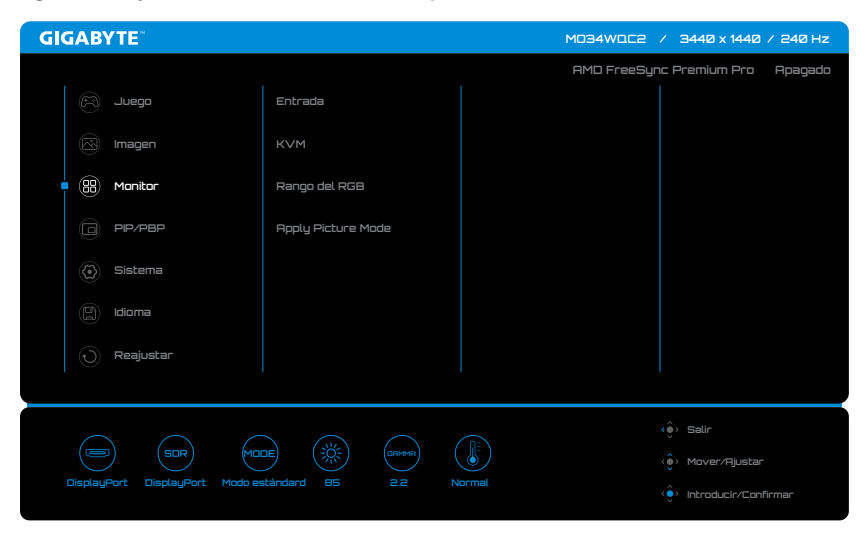

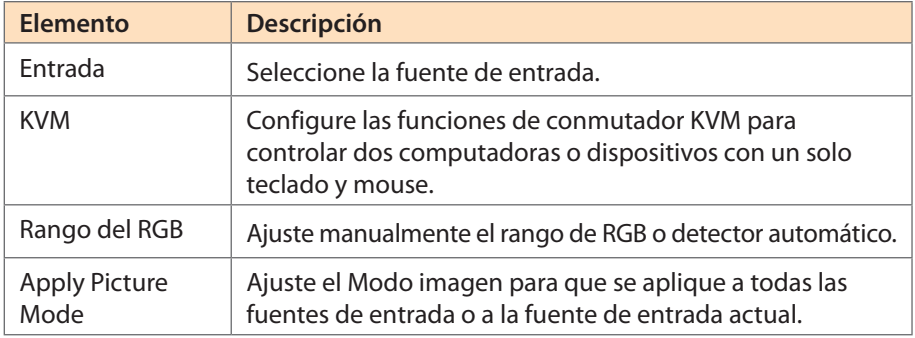

## **PIP/PBP**

Configure los ajustes relacionados con Picture-In-Picture y Picture-By-Picture.

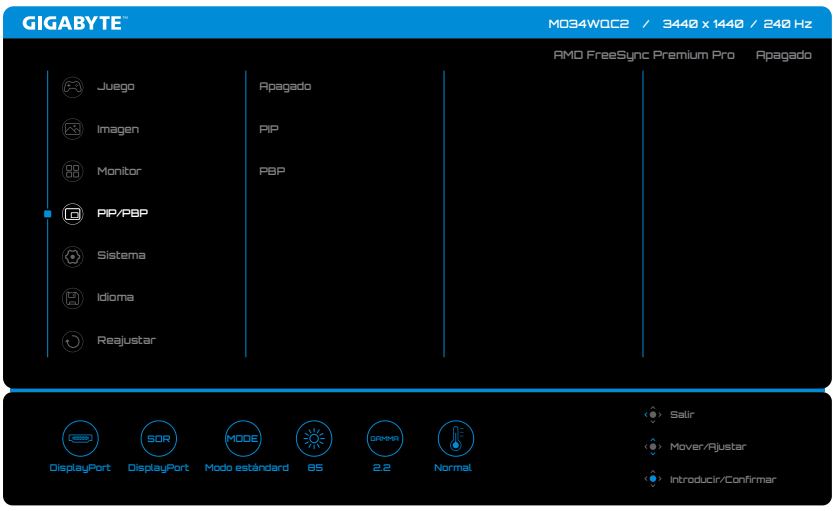

**Nota:** La función PIP/PBP no se puede habilitar cuando se reciben señales HDR y FreeSync.

## <span id="page-17-0"></span>**Sistema**

Configure los ajustes relacionados con el sistema.

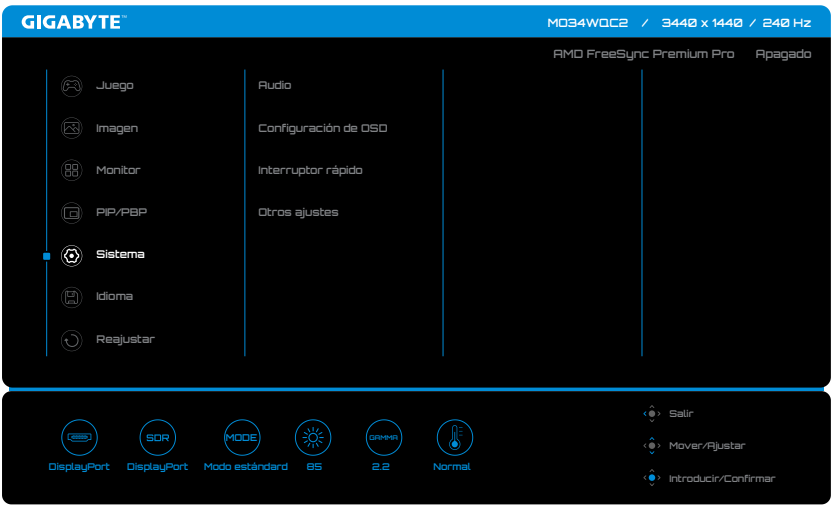

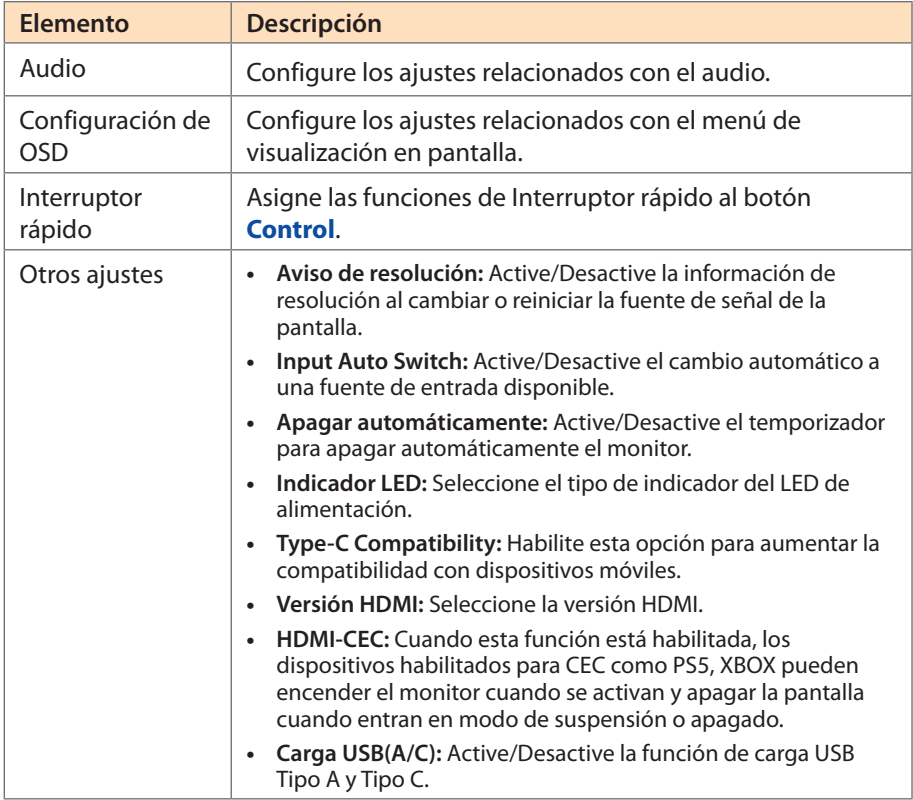

## **Idioma**

Seleccione el idioma deseado para el menú en pantalla.

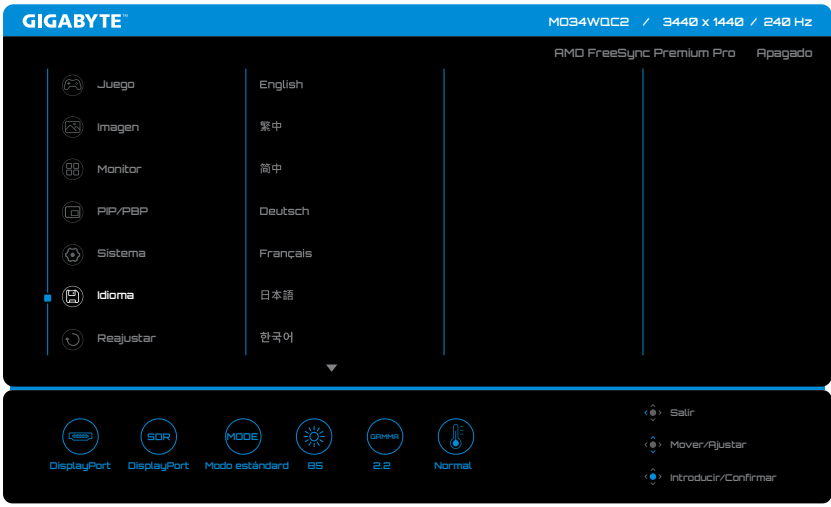

## **Reajustar**

Restaura el monitor a su configuración predeterminada de fábrica.

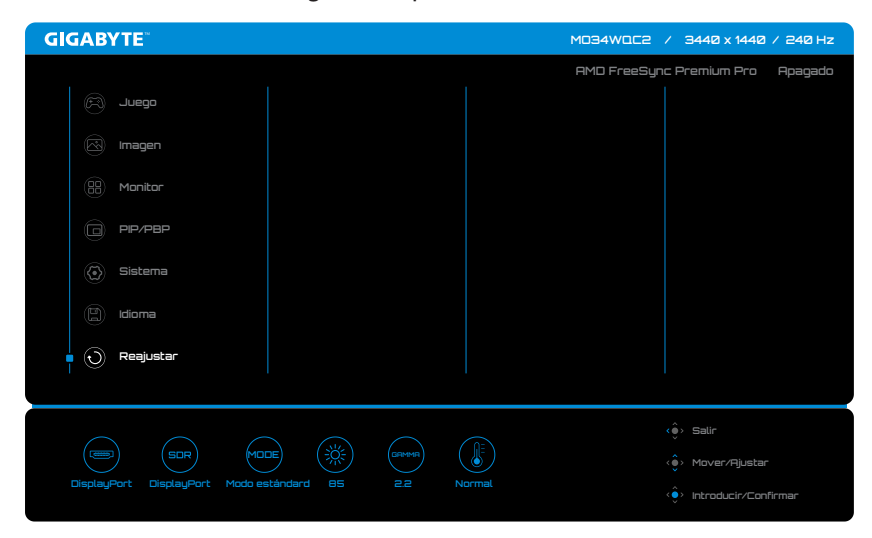

# <span id="page-19-0"></span>APÉNDICES

## **Especificaciones**

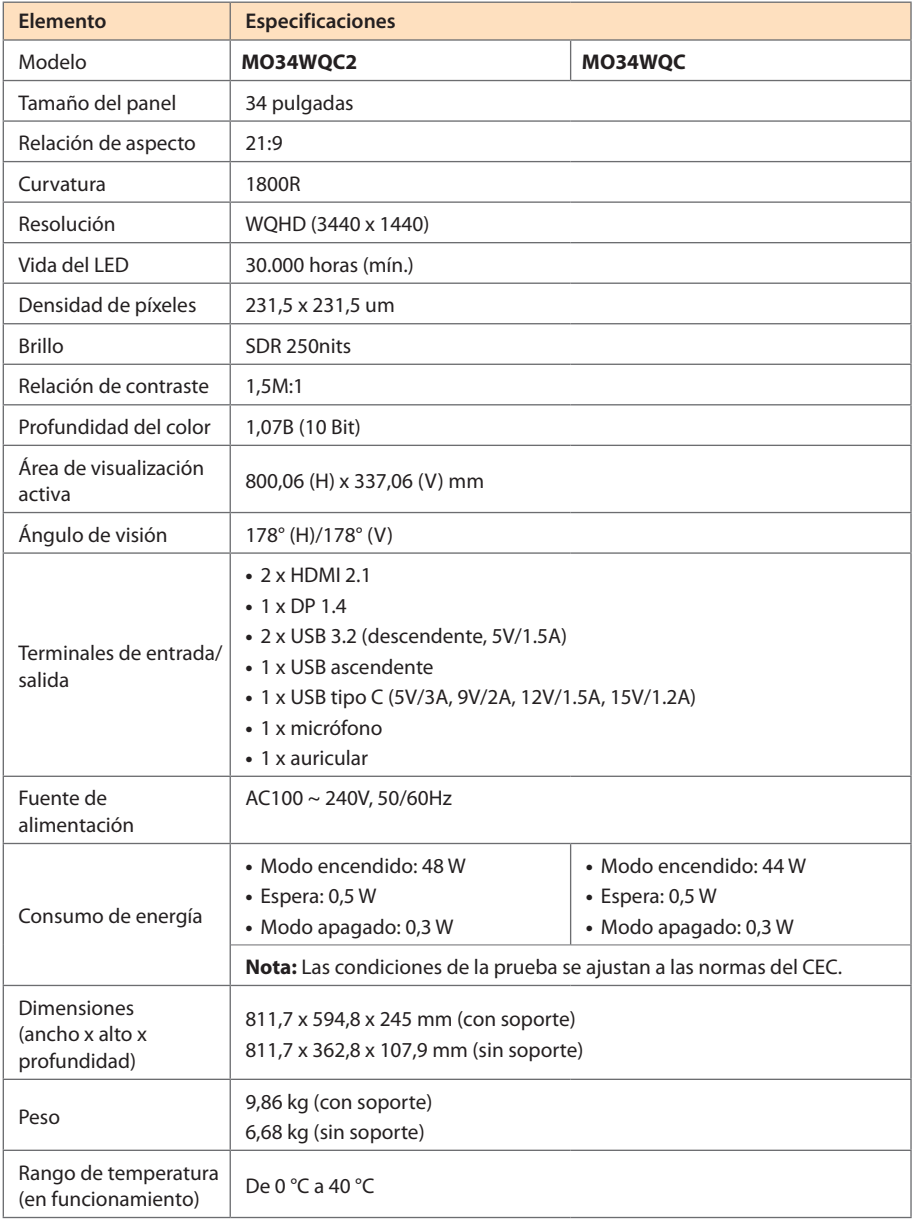

**Nota:** Las especificaciones están sujetas a cambio sin previo aviso.

## <span id="page-20-0"></span>**Lista de temporización admitidas**

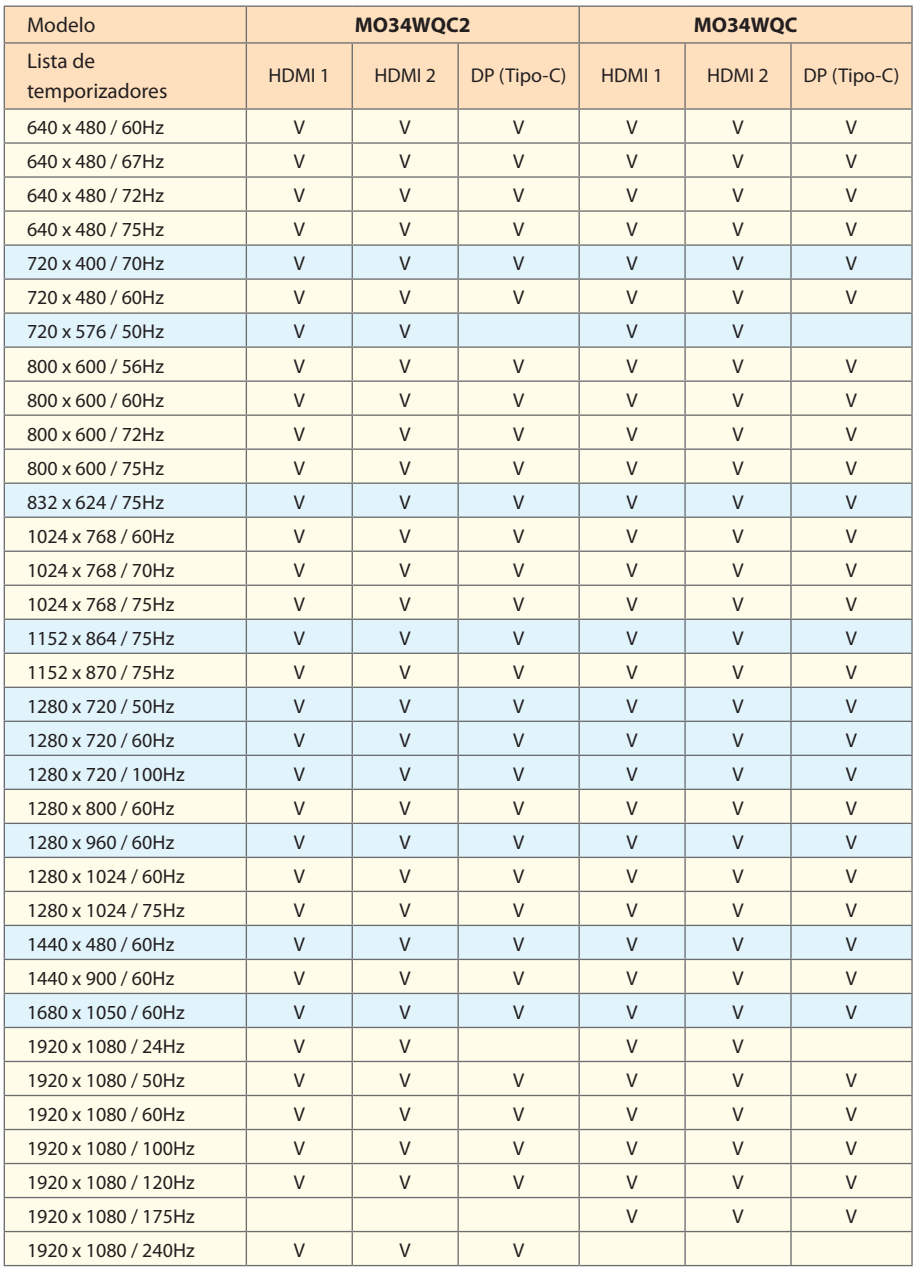

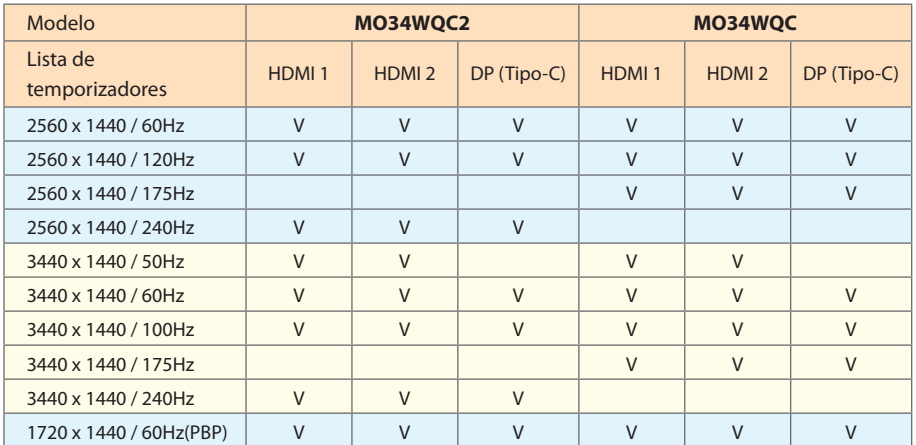

## <span id="page-22-0"></span>**Solución de problemas**

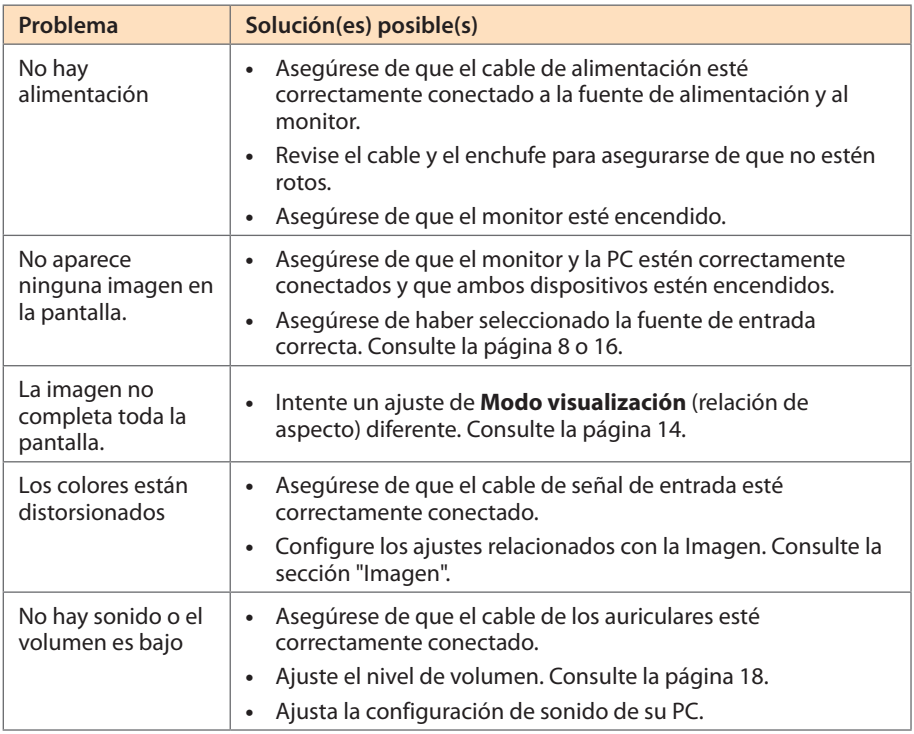

**Nota:** Si el problema persiste, comuníquese con nuestro servicio de atención al cliente para obtener más ayuda.

## **Cuidado básico**

- **•**  Limpie la pantalla con un paño suave y sin pelusas para eliminar el polvo residual.
- **•**  Rocíe o aplique el líquido de limpieza sobre un paño suave. Luego limpie la pantalla suavemente con el paño húmedo.

## **Nota:**

- • Asegúrese de que el paño esté húmedo, pero no mojado.
- • Al limpiar, evite aplicar una presión excesiva sobre la pantalla.
- • Los limpiadores ácidos o abrasivos pueden dañar la pantalla.

## **Servicio de Información de GIGABYTE**

Para más información sobre el servicio, visite el sitio web oficial de GIGABYTE: https://www.gigabyte.com/

# <span id="page-23-0"></span>INFORMACIÓN DE SEGURIDAD

## **Precauciones de seguridad**

Lea las siguientes Precauciones de seguridad antes de usar el monitor.

- **•**  Utilice únicamente los accesorios que se suministran con el monitor o los recomendados por el fabricante.
- **•**  Mantenga la bolsa de plástico para el producto en un lugar que no pueda ser alcanzado por los niños.
- **•**  Antes de conectar el monitor a la toma de corriente, asegúrese de que la tensión nominal del cable de alimentación sea compatible con la especificación de potencia del país en el que usted se encuentra.
- **•**  El enchufe del cable de alimentación debe estar conectado a una toma de corriente con conexión a tierra y con el cableado adecuado.
- **•**  No toque el enchufe con las manos mojadas, de lo contrario podría provocar una descarga eléctrica.
- **•**  Coloque el monitor en un lugar estable y bien ventilado.
- **•**  No coloque el monitor cerca de fuentes de calor, como radiadores eléctricos o luz solar directa.
- Los orificios o aberturas en el monitor son para ventilación. No cubra ni bloquee los orificios de ventilación con ningún objeto.
- **•**  No utilice el monitor cerca de agua, bebidas o ningún tipo de líquidos. De lo contrario, podría provocar una descarga eléctrica o dañar el monitor.
- **•**  Asegúrese de desenchufar el monitor de la toma de corriente antes de limpiarlo.
- **•**  Como la superficie de la pantalla es fácil de rayar, evite tocar la superficie con cualquier objeto duro o afilado.
- **•**  Use un paño suave y sin pelusas en lugar de un pañuelo para limpiar la pantalla. Puede usar un limpiador de cristales para limpiar el monitor si es necesario. Sin embargo, nunca rocíe el limpiador directamente sobre la pantalla.
- **•**  Desconecte el cable de alimentación si el monitor no será utilizado durante un período prolongado de tiempo.
- **•**  No intente desmontar o reparar el monitor por su cuenta.

## <span id="page-24-0"></span>**Precauciones sobre el riesgo de estabilidad**

El producto puede caerse, causando graves lesiones personales o la muerte. Para evitar lesiones, este producto debe estar correctamente fijado al suelo/pared de acuerdo con las instrucciones de instalación.

Muchas lesiones, especialmente las de los niños, pueden evitarse tomando simples precauciones como las siguientes:

- Utilizar SIEMPRE los soportes o métodos de instalación recomendados por el fabricante del conjunto de productos.
- Utilizar SIEMPRE muebles que puedan soportar el producto de manera segura.
- Asegúrese SIEMPRE de que el producto no sobresalga del borde del mueble que lo soporta.
- Eduque SIEMPRE a los niños sobre los peligros de subirse a los muebles para alcanzar el producto o sus controles.
- Coloque SIEMPRE los cables conectados al producto de forma que no se pueda tropezar con ellos, tirar de ellos o agarrarlos.
- NUNCA coloque el producto en un lugar inestable.
- NUNCA coloque el producto sobre muebles altos (por ejemplo, armarios o librerías) sin anclar tanto el mueble como el producto a un soporte adecuado.
- NUNCA coloque el producto sobre telas u otros materiales que puedan estar situados entre el producto y los muebles de apoyo.
- NUNCA coloque elementos que puedan tentar a los niños a trepar, como juguetes y controles remotos, en la parte superior del producto o del mueble sobre el que se coloca el producto.
- Si el producto existente va a ser conservado y reubicado, deben aplicarse las mismas consideraciones anteriores.
- Para evitar lesiones personales o daños al producto causados por su vuelco debido a terremotos u otras sacudidas, asegúrese de instalar el producto en un lugar estable y tomar medidas para evitar su caída.

## **Recomendaciones para la comodidad del usuario**

El monitor cuenta con la tecnología Flicker-Free, que elimina el parpadeo del monitor visible para los ojos y evita que los usuarios sufran fatiga ocular.

Los siguientes son algunos consejos para una visualización cómoda de su monitor:

- Deje una distancia mínima de 50 a 75 cm (20" a 30") entre sus ojos y el monitor.
- Una indicación general consiste en colocar el monitor de modo que la parte superior de la pantalla esté a la altura de su ojo, o ligeramente debajo de la línea de visión, cuando esté sentado cómodamente.
- Use una iluminación adecuada para el tipo de trabajo que está realizando.
- Tome descansos regulares y frecuentes (por lo menos durante 10 minutos) cada media hora.
- Asegúrese de apartar la vista de la pantalla del monitor periódicamente y enfocar un objeto lejano durante al menos 20 segundos durante los descansos.
- El ejercicio ocular puede ayudar a reducir la fatiga ocular. Repita estos ejercicios con frecuencia:

(1) Mirar hacia arriba y hacia abajo (2) Mover los ojos lentamente (3) Mover los ojos en diagonal

Este modelo ha superado la verificación Flicker Free y Low Blue Light de TÜV Rheinland. Más información en:

<https://www.gigabyte.com/tw/Support/FAQ/4310>

# <span id="page-25-0"></span>INFORMACIÓN SOBRE NORMATIVAS

#### **United States of America, Federal Communications Commission Statement**

This equipment has been tested and found to comply with the limits for a Class B digital device, pursuant to Part 15 of the FCC Rules. These limits are designed to provide reasonable protection against harmful interference in a residential installation. This equipment generates, uses and can radiate radio frequency energy and, if not installed and used in accordance with manufacturer's instructions, may cause harmful interference to radio communications. However, there is no guarantee that interference will not occur in a particular installation. If this equipment does cause harmful interference to radio or television reception, which can be determined by turning the equipment off and on, the user is encouraged to try to correct the interference by one or more of the following measures:

- **•**  Reorient or relocate the receiving antenna.
- **Increase the separation between the equipment and receiver.**
- **•**  Connect the equipment to an outlet on a circuit different from that to which the receiver is connected.
- **•**  Consult the dealer or an experienced radio/TV technician for help.

#### **Canadian Department of Communications Statement**

This digital apparatus does not exceed the Class B limits for radio noise emissions from digital apparatus set out in the Radio Interference Regulations of the Canadian Department of Communications. This class B digital apparatus complies with Canadian ICES-003.

#### **Avis de conformité à la réglementation d'Industrie Canada**

Cet appareil numérique de la classe B est conforme à la norme NMB-003 du Canada.

#### **European Union (EU) CE Declaration of Conformity**

This device complies with the following directives: Electromagnetic Compatibility Directive 2014/30/EU, Low-voltage Directive 2014/35/EU, ErP Directive 2009/125/EC, RoHS directive (recast) 2011/65/EU & the Directive (EU) 2015/863 amendment of Annex II.

Compliance with these directives is assessed using applicable European Harmonised Standards.

#### **European Union (EU) RoHS (recast) Directive 2011/65/EU & the European Commission Delegated Directive (EU) 2015/863 Statement**

GIGABYTE products have not intended to add and safe from hazardous substances (Cd, Pb, Hg, Cr+6, PBDE, PBB, DEHP, BBP, DBP and DIBP). The parts and components have been carefully selected to meet RoHS requirement. Moreover, we at GIGABYTE are continuing our efforts to develop products that do not use internationally banned toxic chemicals.

## **European Union (EU) Community Waste Electrical & Electronic Equipment (WEEE) Directive Statement**

GIGABYTE will fulfill the national laws as interpreted from the 2012/19/EU WEEE (Waste Electrical and Electronic Equipment) (recast) directive. The WEEE Directive specifies the treatment, collection, recycling and disposal of electric and electronic devices and their components. Under the Directive, used equipment must be marked, collected separately, and disposed of properly.

#### **WEEE Symbol Statement**

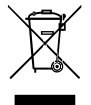

The symbol shown below is on the product or on its packaging, which indicates that this product must not be disposed of with other waste. Instead, the device should be taken to the waste collection centers for activation of the treatment, collection, recycling and disposal procedure.

For more information about where you can drop off your waste equipment for recycling, please contact your local government office, your household waste disposal service or where you purchased the product for details of environmentally safe recycling.

#### **End of Life Directives-Recycling**

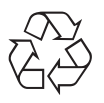

The symbol shown below is on the product or on its packaging, which indicates that this product must not be disposed of with other waste. Instead, the device should be taken to the waste collection centers for activation of the treatment, collection, recycling and disposal procedure.

## **CE Déclaration de Conformité**

Cet appareil est conforme aux Directives de l'UE suivantes: Directive Compatibilité Electromagnétique 2014/30/UE, Directive Basse Tension 2014/35/UE, Directive 2009/125/ CE en matière d'écoconception, la Directive RoHS II 2011/65/UE & Directive (UE) 2015/863 modifiant l'Annexe II.

La conformité à ces directives est évaluée sur la base des normes européennes harmonisées applicables.

#### **CE-Konformitätserklärung**

Dieses Produkte erfüllen folgenden EU-Richtlinien: EMV-Richtlinie 2014/30/EU, Niederspannungsrichtlinie 2014/30/EU, Ökodesign-Richtlinie 2009/125/EC, RoHS-Richtlinie 2011/65/EG erfüllt und die Richtlinie (EU) 2015/863 zur Änderung von Anhang II.

Die Konformität mit diesen Richtlinien wird anhand der anwendbaren harmonisierten Europäischen Normen bewertet.

## **CE Declaración de conformidad**

Este producto cumplen con las siguientes Directivas de la Unión Europea: Directiva EMC 2014/30/EU, Directiva de bajo voltaje 2014/35/EU, Directiva de Ecodiseño 2009/125/CE, Directiva RoHS 2011/65/EU y la Directiva (EU) 2015/863 por la que se modifica el Anexo II.

El cumplimiento de estas directivas se evalúa mediante las normas europeas armonizadas.

### **CE declaração de conformidade**

Este produto estão em conformidade com das seguintes Diretivas UE: Diretiva Baixa Tensão 2014/35/UE; Diretiva CEM 2014/30/UE; Diretiva Conceção Ecológica 2009/125/CE; Diretiva RSP 2011/65/CE e a Diretiva (UE) 2015/863 que altera o Anexo II.

A conformidade com estas diretivas é verificada utilizando as normas europeias harmonizadas.

#### **CE Dichiarazione di conformità**

I prodotti sono conformi con una o più delle seguenti Direttive UE, come applicabile: Direttiva EMC 2014/30/UE, Direttiva sulla bassa tensione 2014/35/UE, Direttiva Ecodesign EMC 2009/125/CE, Direttiva RoHS 2011/65/UE e Direttiva (UE) 2015/863 recante modifica dell'Allegato II.

La conformità con tali direttive viene valutata utilizzando gli Standard europei armonizzati applicabili.

## **CE Deklaracja zgodności**

Urządzenie jest zgodne z następującymi dyrektywami: Dyrektywa kompatybilności elektromagnetycznej 2014/30/UE, Dyrektywa niskonapięciowej 2014/35/UE, Dyrektywa ErP 2009/125/WE, Dyrektywa RoHS 2011/65/UE i Dyrektywa (UE) 2015/863 zmieniająca Załącznik II. Zgodność z tymi dyrektywami oceniono za pomocą mających zastosowanie zharmonizowanych norm europejskich.

## **CE Prohlášení o shodě**

Toto zařízení splňuje požadavky Směrnice o Elektromagnetické kompatibilitě 2014/30/ EU, Směrnice o Nízkém napětí 2014/35/EU, Směrnice ErP 2009/125/ES, Směrnice RoHS 2011/65/EU a Směrnice (EU) 2015/863 kterou se mění Příloha II.

Shoda s těmito směrnicemi je posuzována v souladu s příslušnými evropskými harmonizačními standardy.

## **CE Megfelelőségi nyilatkozata**

A termék megfelelnek a következőrájuk vonatkozó egy vagy több Európai Uniós irányelvnek: EMC irányelv 2014/30/EU, Kisfeszültségű villamos berendezésekre vonatkozó irányelv2014/35/EU, Környezetbarát tervezésről szóló irányelv 2009/125/EZ, Direktivi RoHS irányelv 2011/65/EU és Direktivi (EU) 2015/863 o izmjeni Priloga II.

A fenti irányelveknek történőmegfelelés megállapítása a vonatkozó harmonizált európai szabványok segítségével történik.

## **CE Δήλωση συμμόρφωσης**

Είναι σε συμμόρφωση με τις διατάξεις των παρακάτω Οδηγιών της Ευρωπαϊκής Κοινότητας: Οδηγία 2014/30/ΕΕ σχετικά με την ηλεκτρομαγνητική συμβατότητα, Οδηγία χαμηλή τάση 2014/35/EU, Οδηγία 2009/125/ΕΚ σχετικά με τον οικολογικό σχεδιασμό, Οδηγία RoHS 2011/65/ΕΕ και Οδηγία (EE) 2015/863 για την τροποποίηση του παραρτήματος II.

Η συμμόρφωση με αυτές τις οδηγίες αξιολογείται χρησιμοποιώντας τα ισχύοντα εναρμονισμένα ευρωπαϊκά πρότυπα.

### **CE Declaraţie de conformitate**

Acest aparat este conform cu: Compatibilitatea electromagnetică Directiva 2014/30/ UE, Directiva privind echipamentele de joasă tensiune 2014/35/UE, Directiva privind proiectarea ecologică 2009/125/CE, Directiva RoHS 2011/65/UE & Directiva (UE) 2015/863 de modificare a Anexei II.

Conformitatea cu aceste directive este evaluatăutilizând Standardele europene armonizate aplicabile.

### **CE Overensstemmelseserklæring**

Denne enhed overholder stk.: elektromagnetisk kompatibilitet Direktivet 2014/30/EC, LVD Direktivet 2014/35/EC, miljøvenligt design Direktivet 2009/125/EF, RoHS Direktivet 2011/65/EU & Direktivet (UE ) 2015/863 om ændring af Bilag II.

Overholdelse af disse direktiver vurderes med gældende europæiske harmoniserede standarder.

## **CE Vyhlásenie o zhode**

Tento produkt spĺňajú najmenej jednu z nasledujúcich platných smerníc EÚ: Smernica 2014/30/ES pre elektromagnetickú kompatibilitu, Smernica 2014/35/ES o Nízkom Napätí (LVD), Smernica 2009/125/ES pre ekodizajn, Smernica RoHS 2011/65/EÚ & Smernica (EÚ) 2015/863 ktorou sa mení Príloha II.

Zhoda s týmito smernicami sa hodnotí použitím príslušných európskych harmonizovaných štandardov.

## **CE Vaatimustenmukaisuusvakuutus**

Tämä tuote on näiden EU-direktiivien mukainen: EMC Direktiivi 2014/30/EY, LVD Direktiivi 2014/35/EY, Ekologista suunnittelua koskeva Direktiivi 2009/125/EY, RoHS Direktiivi 2011/65/EU & Direktiivi (EU) 2015/863 Liitteen II muuttamisesta.

Yhdenmukaisuus näiden direktiivien kanssa on arvioitu käyttäen soveltuvia eurooppalaisia harmonisoituja standardeja.

## **CE Försäkran om överensstämmelse**

Denna produkt uppfyller följande direktiv: Direktivet om Eelektromagnetisk kompatibilitet 2014/30/EU, Lågspänningsdirektivet 2014/35/EU, Ekodesigndirektiv 2009/125/EG, Direktiv RoHS 2011/65/EU mid Direktiv (EU) 2015/863 om ändring av Bilaga II.

Överensstämmelse med dessa direktiv bedöms med hjälp av tillämpliga europeiska harmoniserade standarder.

## **CE Conformiteitsverklaring**

Dit product voldoet aan de volgende van toepassing zijnde EU-richtlijnen: EMC Richtlijn 2014/30/EG, Laagspanningsrichtlijn 2014/35/EU, Ecodesign-richtlijn 2009/125/EG, G RoHS Richtlijn 2011/65/EG & Richtlijn (EU) 2015/863 tot wijziging van Bijlage II.

Het voldoen aan deze richtlijnen is beoordeeld met de van toepassing zijnde Europese geharmoniseerde normen.

#### **CE Vyhlásenie o zhode**

Toto zariadenie vyhovuje nasledujúcim smerniciam: Smernica elektromagnetickej kompatibility 2014/30/EÚ, Smernica o nízkom napätí 2014/35/EÚ, Smernica o výrobkoch týkajúcich sa energie 2009/125/ES, Smernica RoHS 2011/65/EÚ & Smernica (EÚ) 2015/863 ktorou sa mení príloha II.

Zhoda s týmito smernicami sa hodnotí použitím príslušných európskych harmonizovaných štandardov.

#### **India RoHS**

This product complies with the "India E-waste (Management and Handling) Rule 2011" and prohibits use of lead, mercury, hexavalent chromium, polybrominated biphenyls or polybrominated diphenyl ethers in concentrations exceeding 0.1 weight % and 0.01 weight % for cadmium, except for the exemptions set in Schedule 2 of the Rule.

### **Japan Class 1 Equipment Statement 安全にご使用いただくために**

接地接続は必ず電源プラグを電源につなぐ前に行って下さい。 また、接地接続を外す場合は、必ず電源プラグを電源から切り離してから行って下さい。

- 製品には、同梱された電源コードセットを使用すること
- 同梱された電源コードセットは、他の製品に使用しないこと

#### **Japan VCCI Class B Statement**

#### **クラスB VCCI 基準について**

この装置は、クラス B 情報技術装置です。この装置は、家庭環境で使用することを 目的としていますが、この装置がラジオやテレビジョン受信機に近接して使用され ると、受信障害を引き起こすことがあります。

取扱説明書に従って正しい取り扱いをして下さい。

VCCI-B

#### **China RoHS Compliance Statement**

#### **中国《废弃电器电子产品回收处理管理条例》提示性说明**

为了更好地关爱及保护地球,当用户不再需要此产品或产品寿命终止时,请遵守国家废弃电 器电子产品回收处理相关法律法规,将其交给当地具有国家认可的回收处理资质的厂商进 行回收处理。

#### **环保使用期限**

#### **Environment-friendly use period**

此标识指期限(十年),电子电气产品中含有的有害物质不会发生外泄或突 变、电子电气产品用户正常使用该电子电气产品不会对环境造成严重污染或 对其人身、财产造成严重损害的期限。

#### **产品中有害物质的名称及含量:**

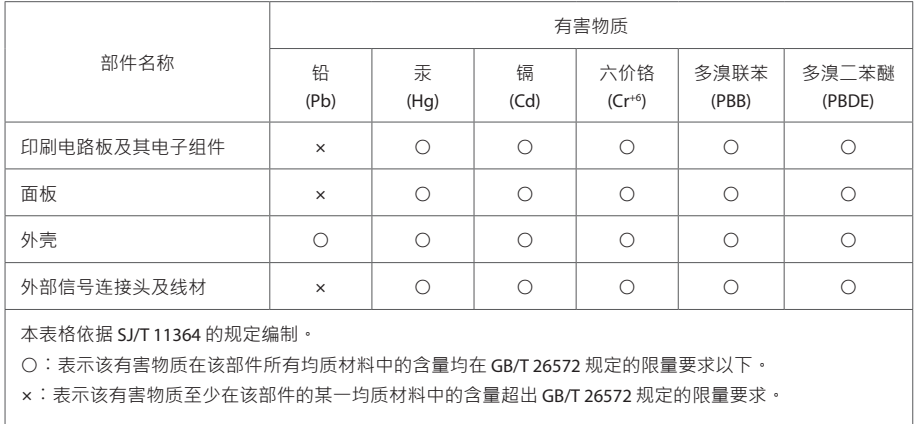